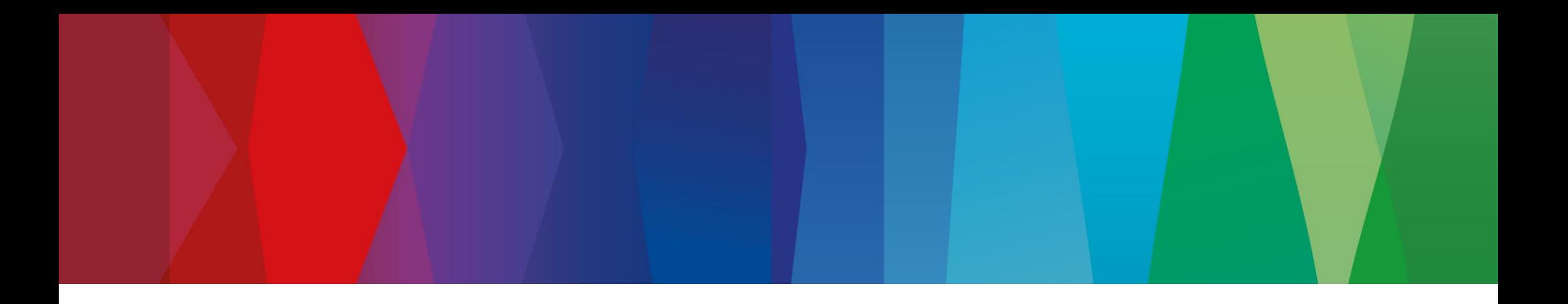

## **Click Guide**

Web\_ASN\_Pack\_2\_interconti\_EN

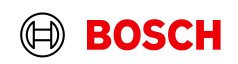

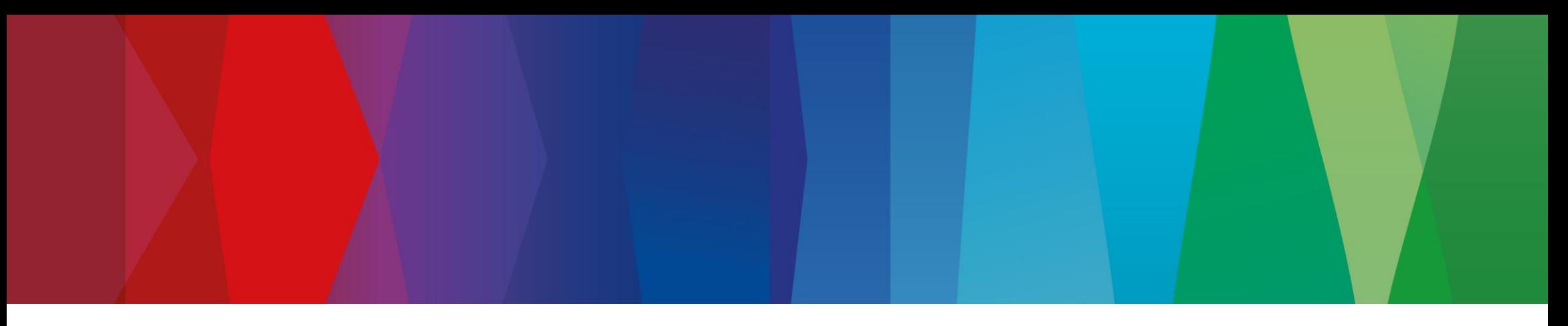

## **Content**

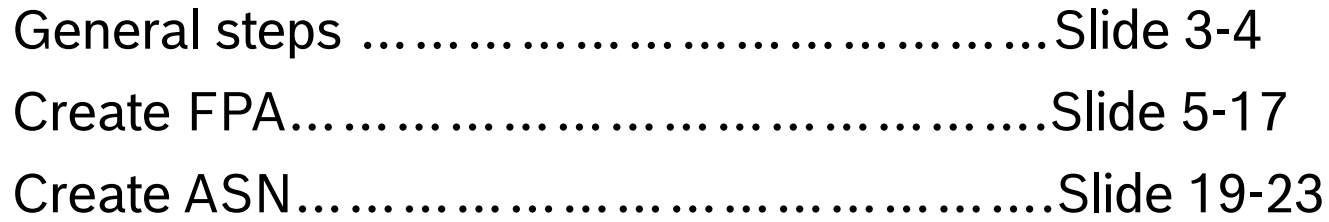

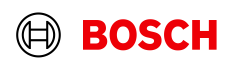

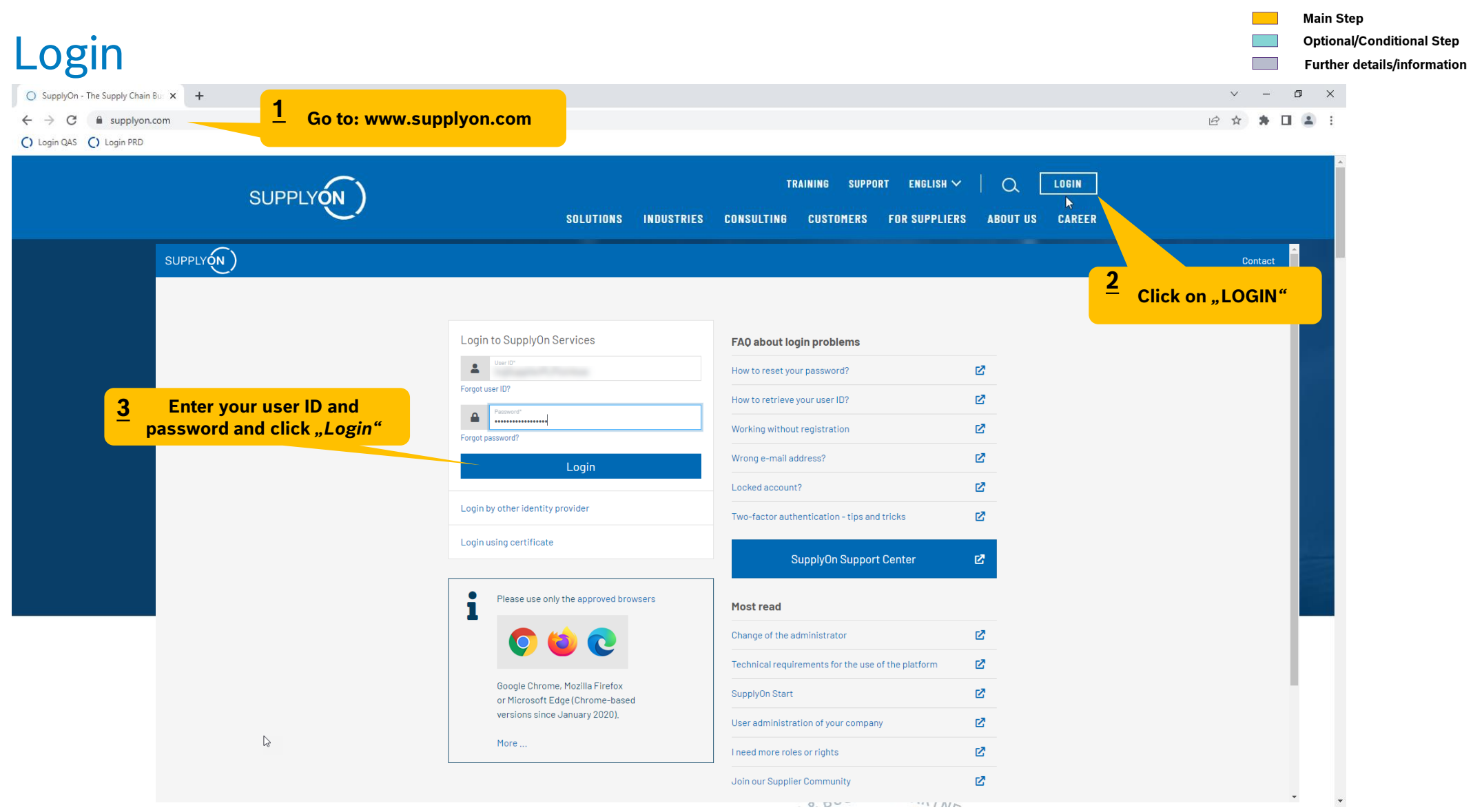

#### **Internal** | GS/PSD33 | 2023-02-28

© Robert Bosch GmbH 2023. All rights reserved, also regarding any disposal, exploitation, reproduction, editing, distribution, as well as in the event of applications for industrial property rights.

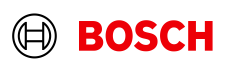

**Contract Contract Contract** 

**Optional/Conditional Step** Further details/information

## Supply Chain Collaboration

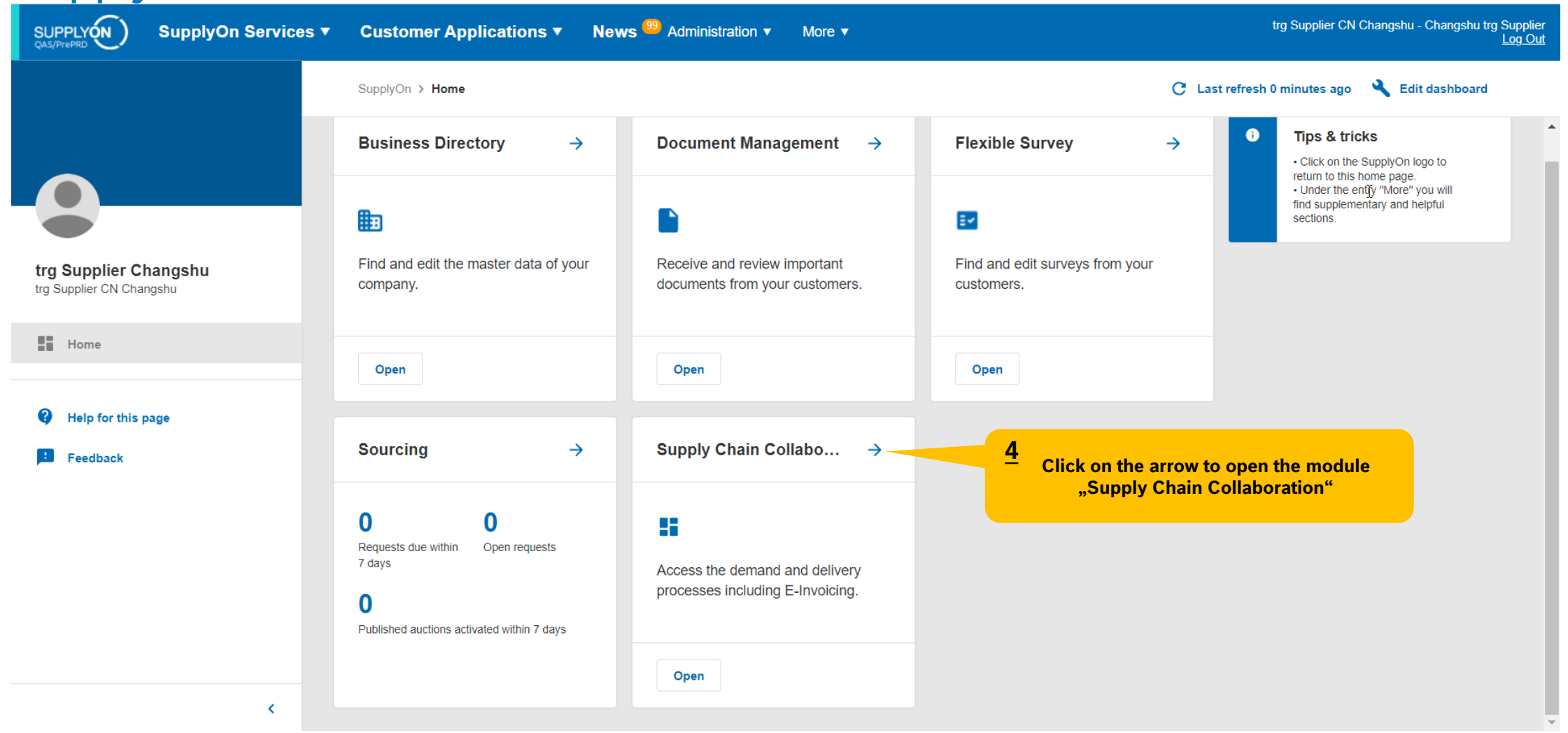

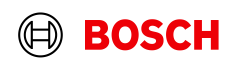

## Create FPA

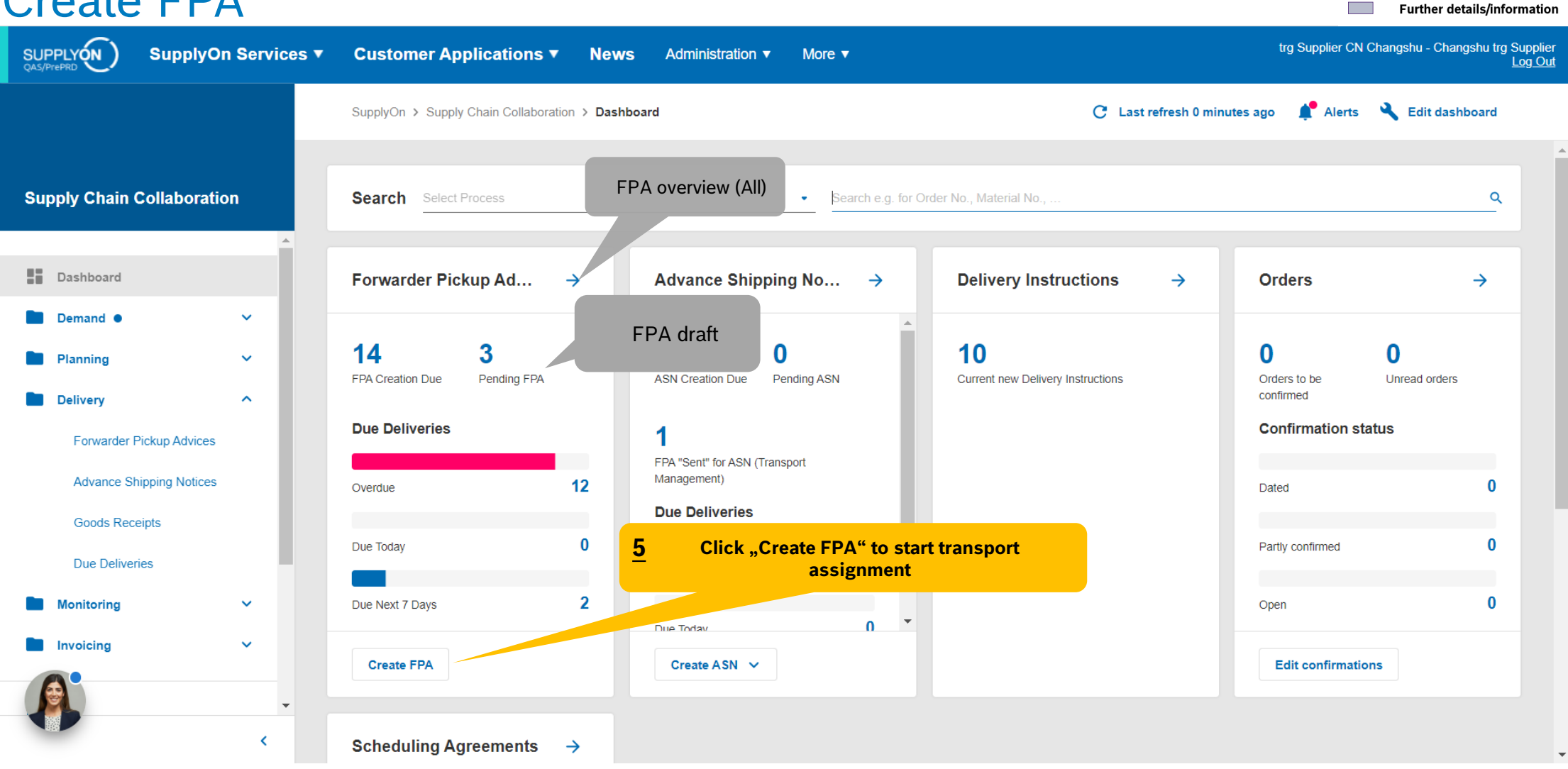

#### **Internal** | GS/PSD33 | 2023-02-28

© Robert Bosch GmbH 2023. All rights reserved, also regarding any disposal, exploitation, reproduction, editing, distribution, as well as in the event of applications for industrial property rights.

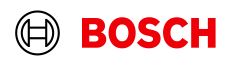

**Main Step** 

**Optional/Conditional Step** 

## Select plant and create FPA

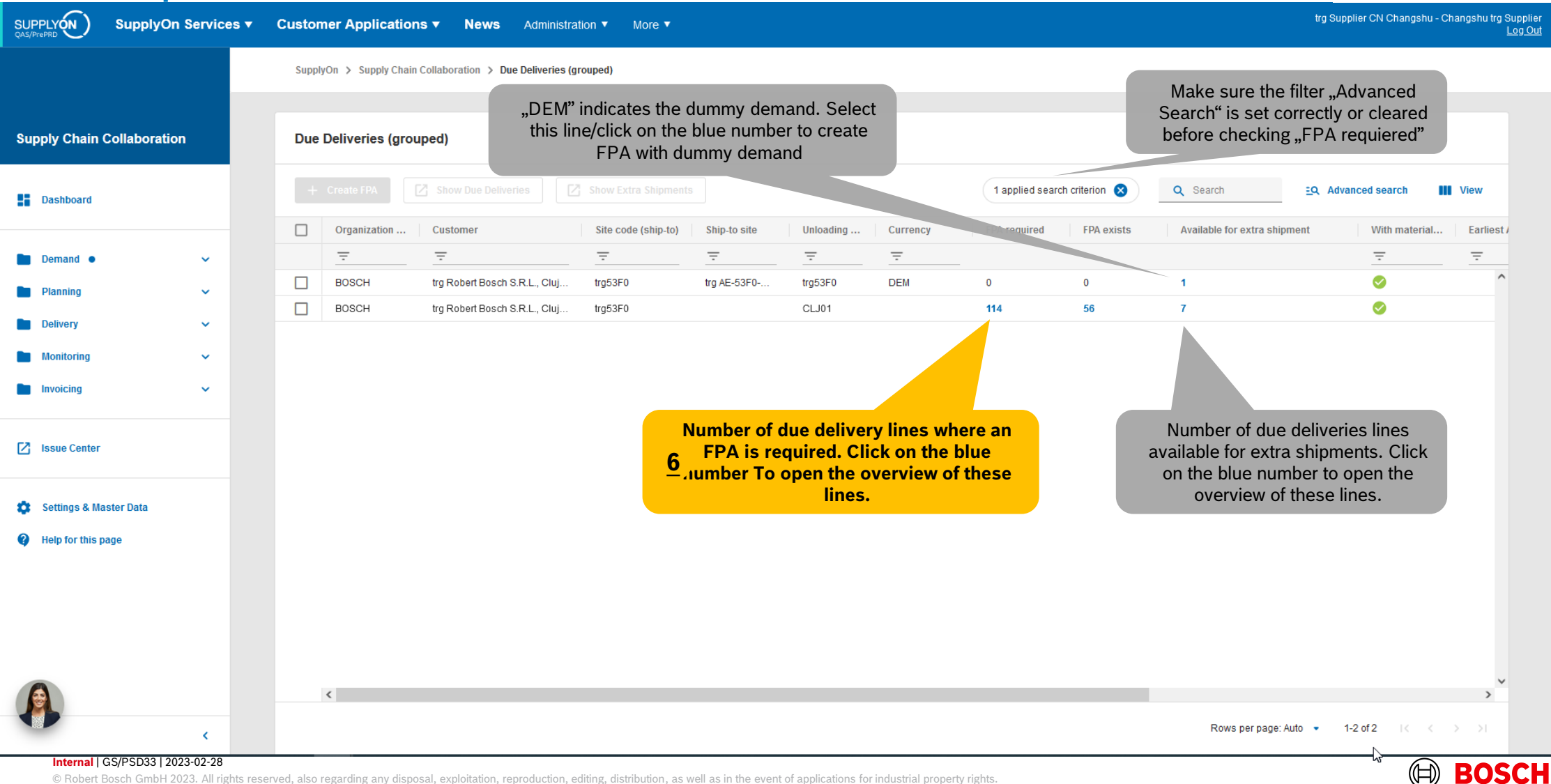

**Main Step** 

**Optional/Conditional Step** Further details/information

## Select Due Deliveries Line(s)

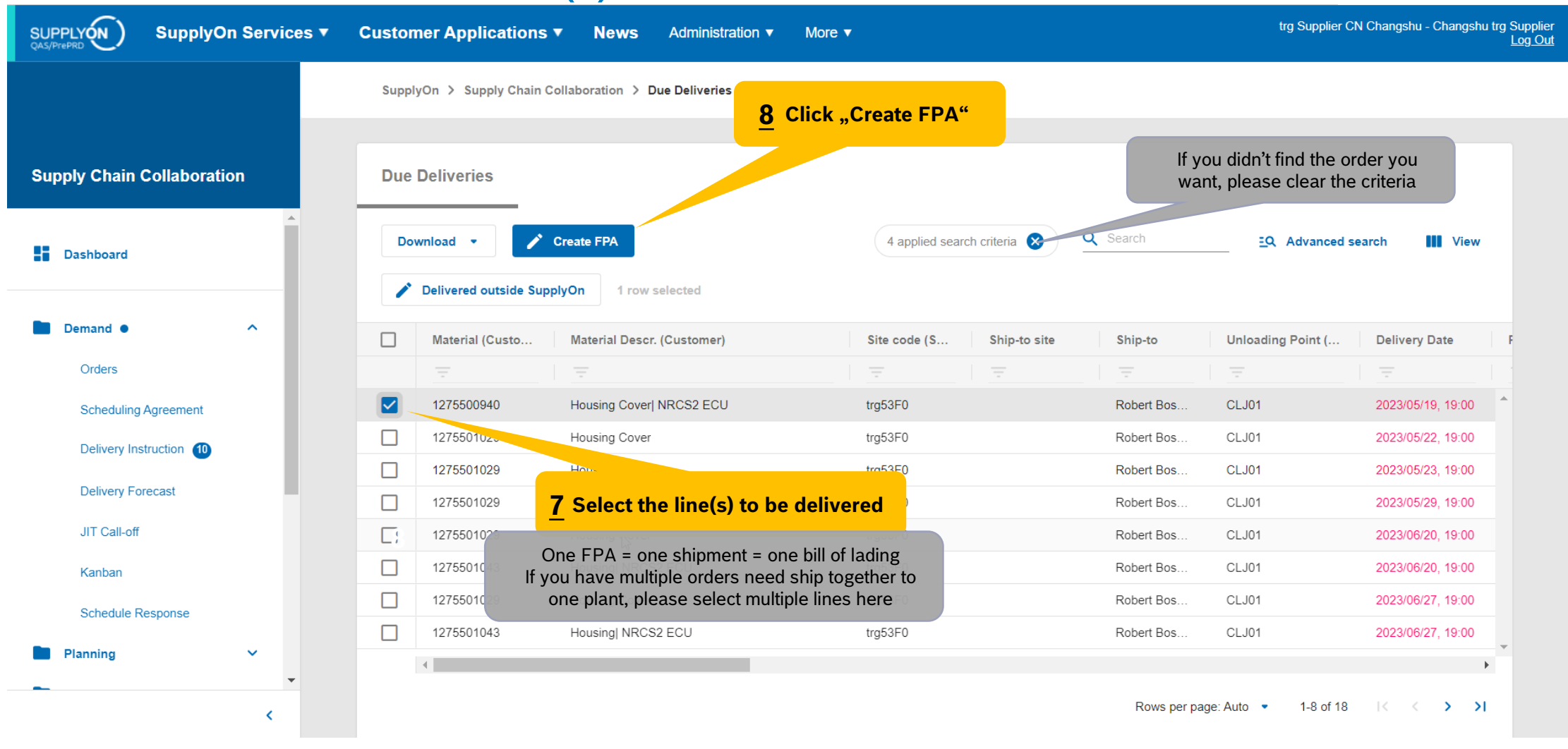

#### **Internal** | GS/PSD33 | 2023-02-28 © Robert Bosch GmbH 2023. All rights reserved, also regarding any disposal, exploitation, reproduction, editing, distribution, as well as in the event of applications for industrial property rights.

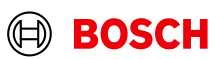

**Main Step** 

**Optional/Conditional Step** Further details/information

## Select FPA Positions

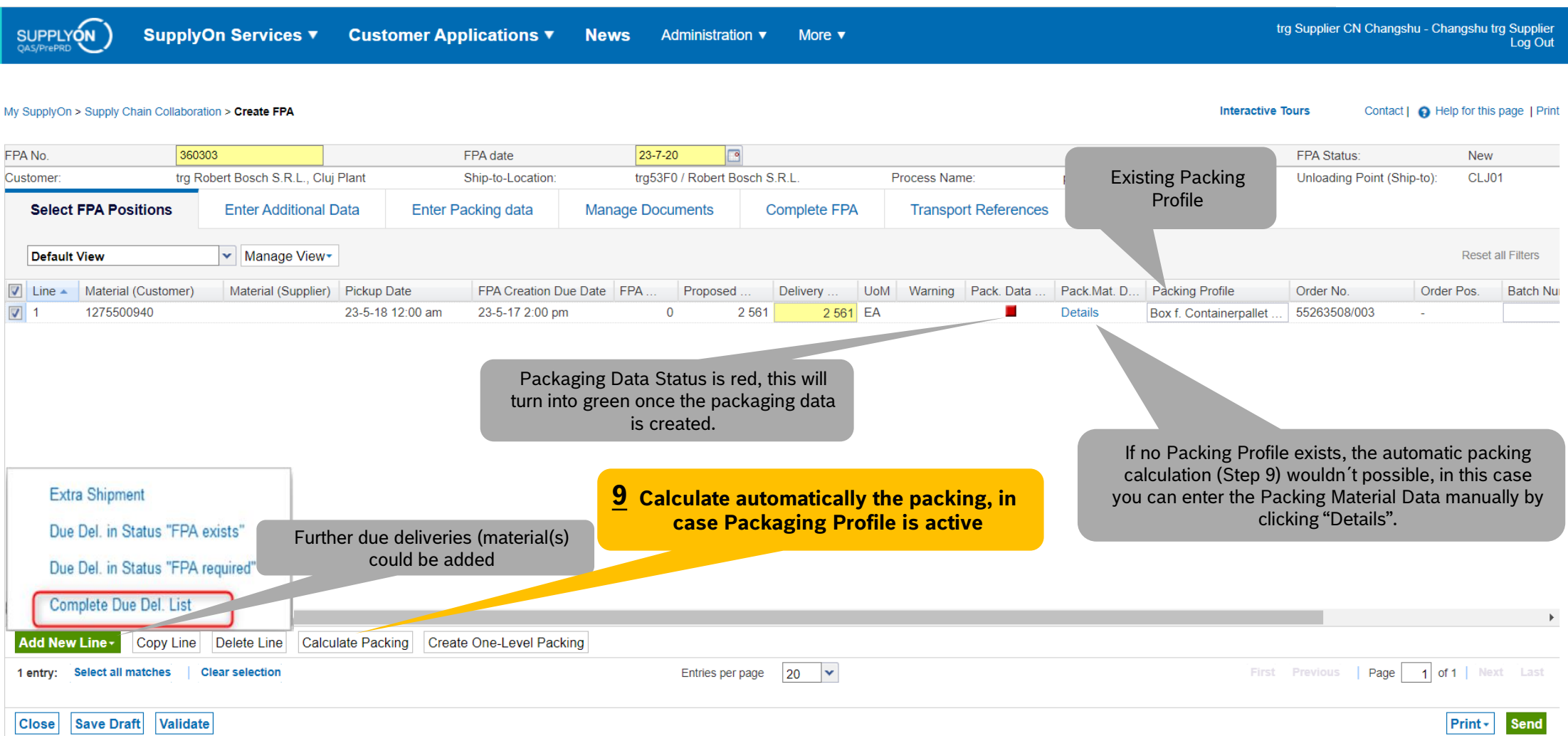

#### **Internal** | GS/PSD33 | 2023-02-28

© Robert Bosch GmbH 2023. All rights reserved, also regarding any disposal, exploitation, reproduction, editing, distribution, as well as in the event of applications for industrial property rights.

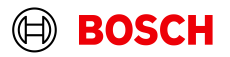

**Main Step Optional/Conditional Step** 

Further details/information

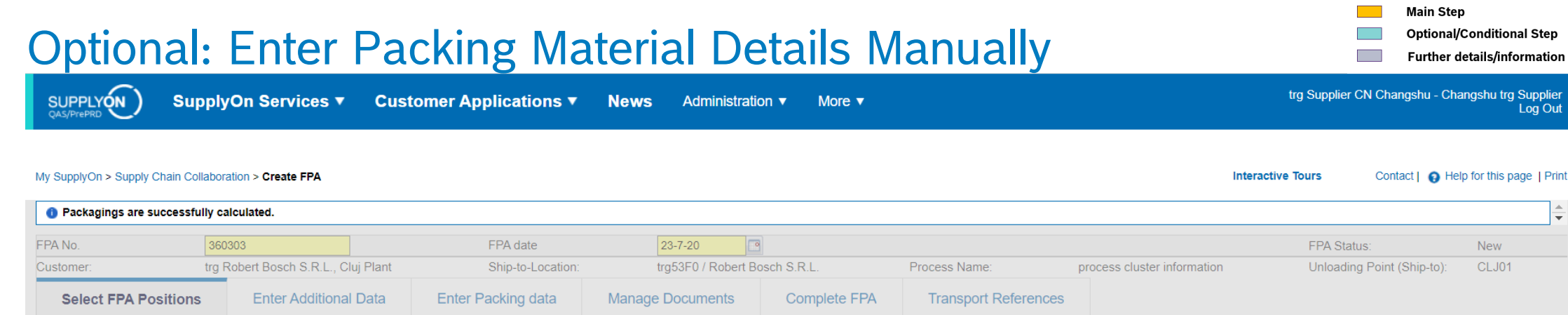

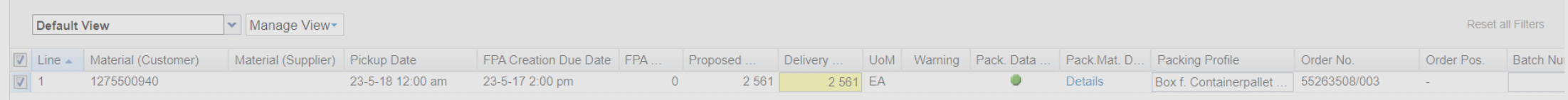

#### Packing Material Details (Single and Auxiliary Packs) **Enter the amount of packing material, the quantity 1110 Enter the packing material** tomer): 1275500940 Del Note No Del. Note Pos.: 010 2561 Packed Quantity: 2561 Completely packed: ✔ **per packing will be calculated automatically**  $\checkmark$ J View -**Reset all Filters Default View** Pack.Mat.No. (Cust.) Pack.Mat.Descr. (Cust.) Amount of Pack. Otv. per Pack One Level Pack. Label Ident Label No. From Pack.Mat.No. (Supplier) Pack.Mat.Descr. (Supp.) Loading<sub>1</sub> **Box f. Containerpallet** Box f. Containerpallet ΠR ls Inside 1076 197  $\vert$ **Box f. Containerpallet**  $|2|$  $\Box$ Box f. Containerpallet Inside Label N° could be either generated **Box f. Container** 1485 ПB ls 198 Inside  $1$ Lid f. Containerp<sup>1</sup>3 automatically (step 12) or entered  $\overline{1}$ Inside **"Save and Close"** manually **Generate the Label 12 Numbers Save and Close Add Naw Line Generate Label Numbers**  $10 - \times$ Page 1 of 1 Next 4 entries: Select all matches **Clear selection** Entries per page First Previous https://webedi.application.qas.supplyon.com/scm/app?stn=07eaf73edada9837cbc6bddd12f3d6fd#

#### **Internal** | GS/PSD33 | 2023-02-28

© Robert Bosch GmbH 2023. All rights reserved, also regarding any disposal, exploitation, reproduction, editing, distribution, as well as in the event of applications for industrial property rights.

**Optional/Conditional Step** 

 $\frac{1}{\sqrt{2}}$ 

Further details/information

#### **Optional/Conditional Step** Further details/information

## Optinal Step: Enter Additional Data

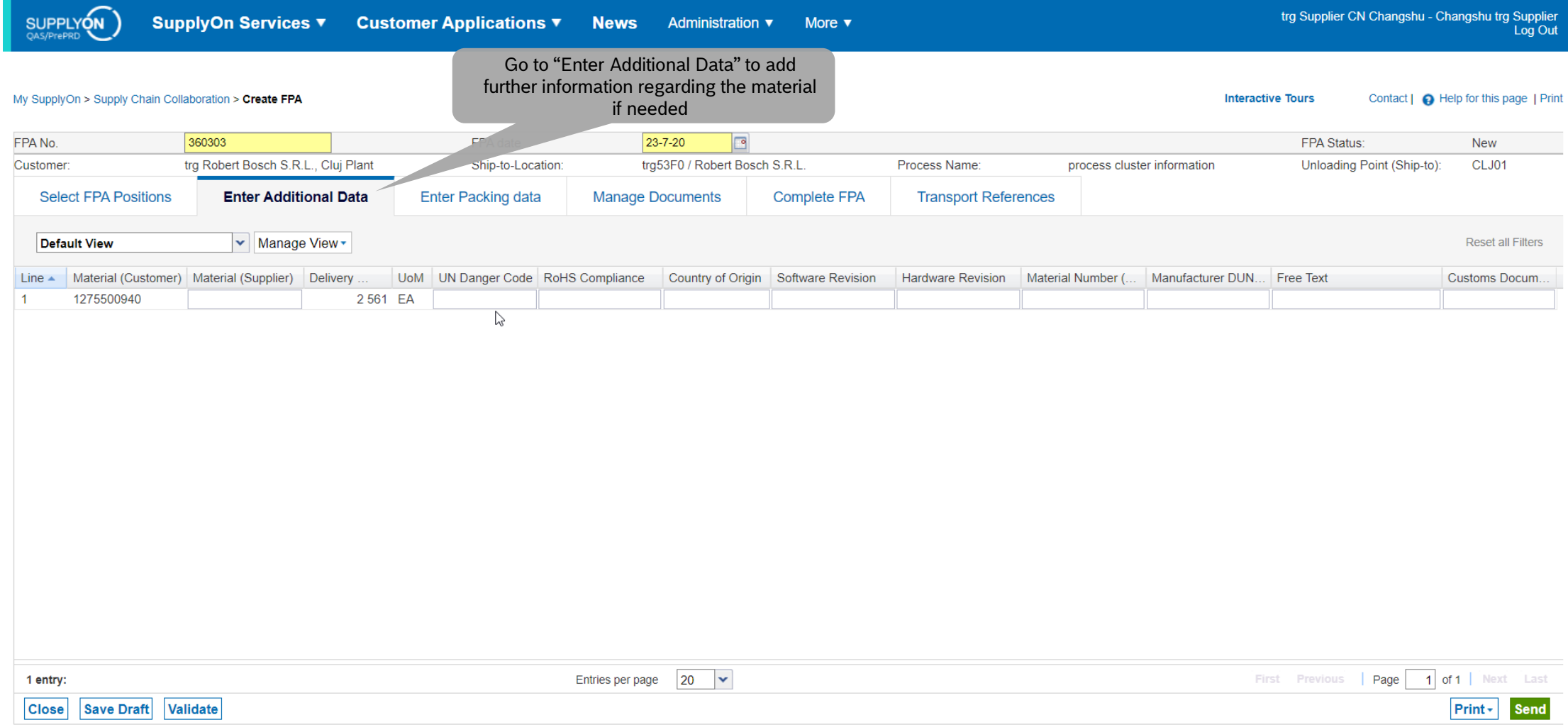

#### **Internal** | GS/PSD33 | 2023-02-28

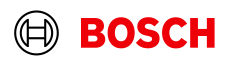

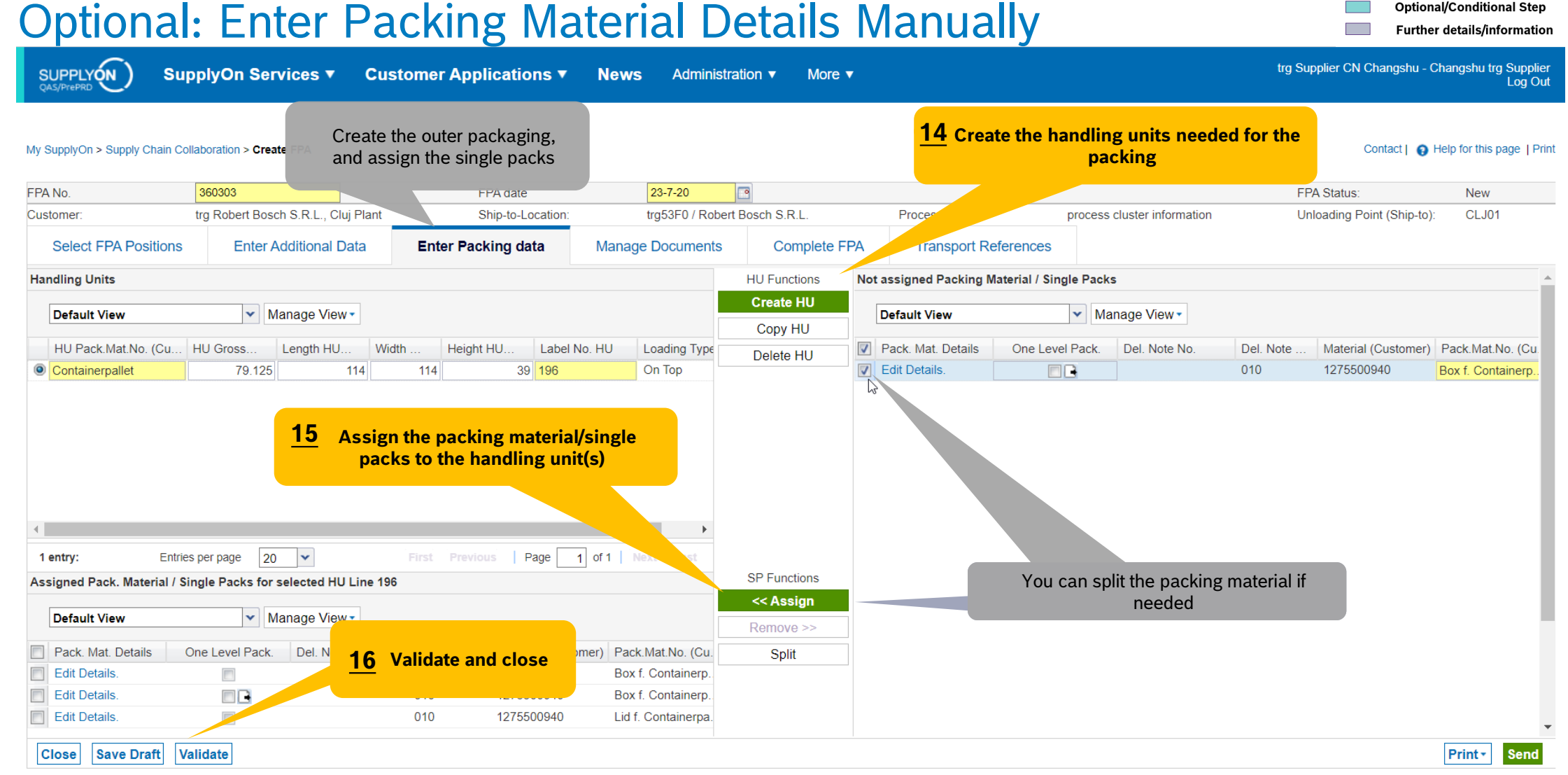

#### **Internal** | GS/PSD33 | 2023-02-28

© Robert Bosch GmbH 2023. All rights reserved, also regarding any disposal, exploitation, reproduction, editing, distribution, as well as in the event of applications for industrial property rights.

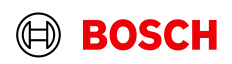

**Main Step** 

#### **Optional/Conditional Step** Further details/information

**BOSCH** 

## Conditional Step: Upload a Document

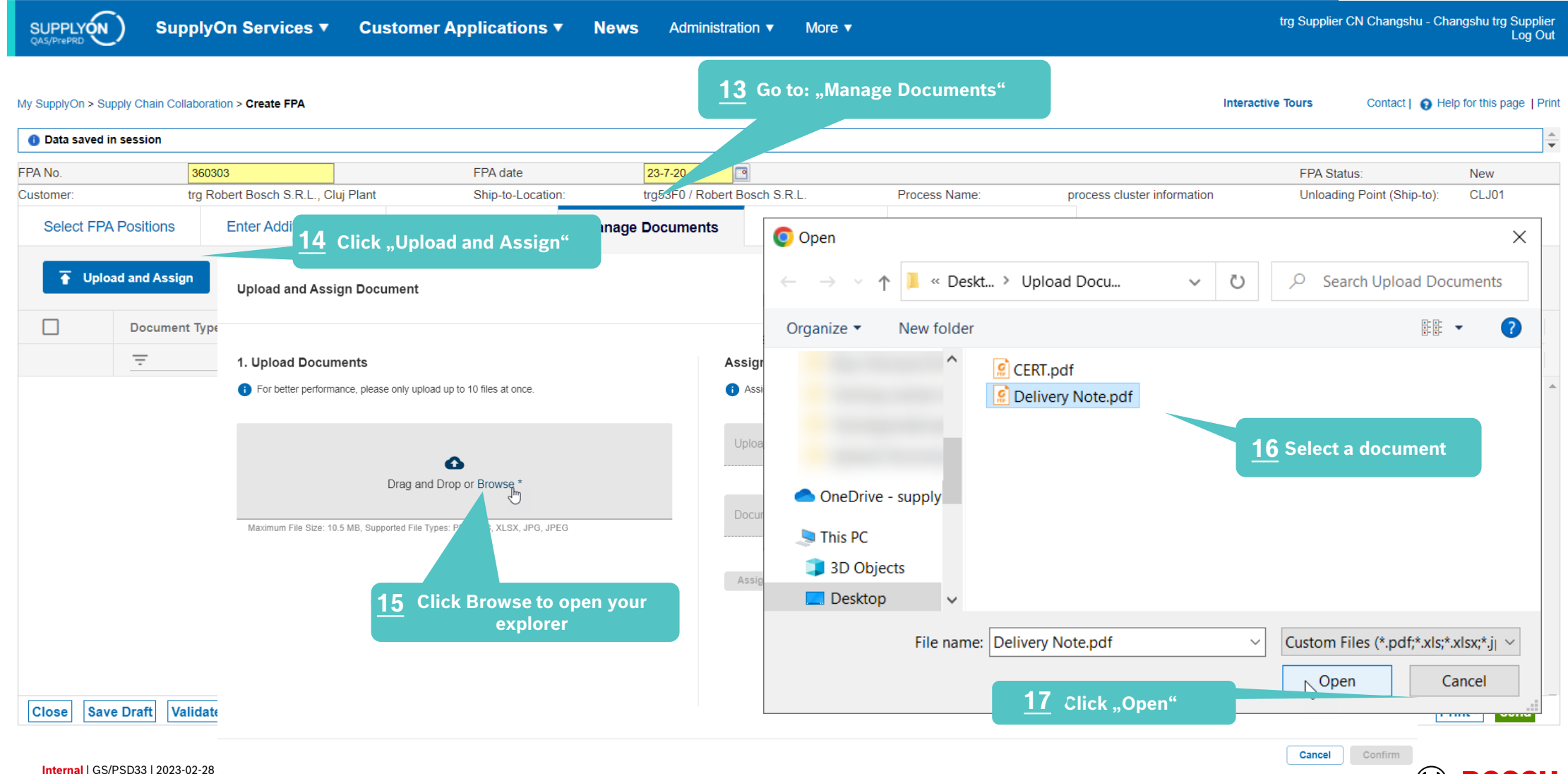

## Conditional Step: Upload a Document

More  $\blacktriangledown$ 

SUPPLYON

**SupplyOn Services ▼ News** Administration ▼

My SupplyOn > Supply Chain Collaboration > Create FPA

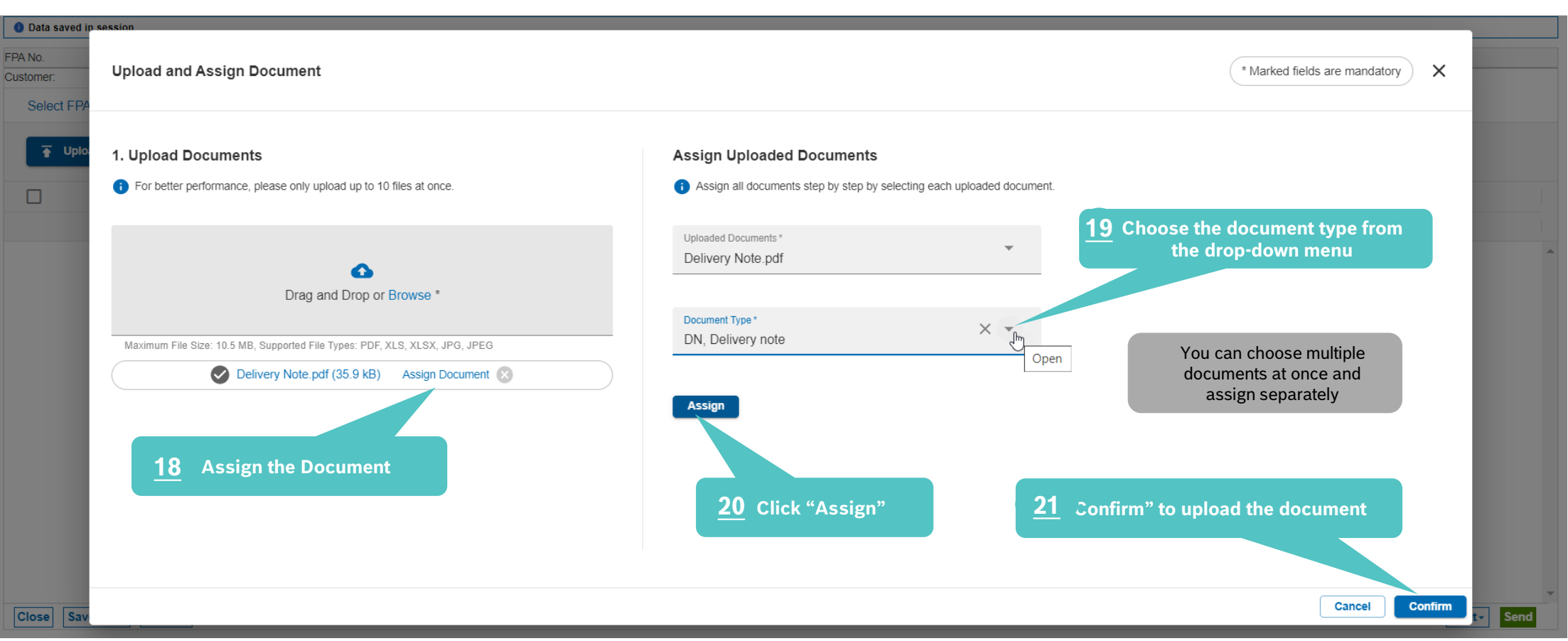

#### **Main Step**

trg Supplier DE Salzweg - DE Salzweg trg Supplier

**Interactive Tours** 

**Optional/Conditional Step** 

Further details/information

Contact | @ Help for this page | Print

**BOSCH** 

Log Out

trg Supplier CN Changshu - Changshu trg Supplie

**Optional/Conditional Step** Further details/information

Log Ou

## Check the data and validate FPA

**SUPPLYON** 

SupplyOn Services ▼ Customer Applications ▼ **News** Administration ▼

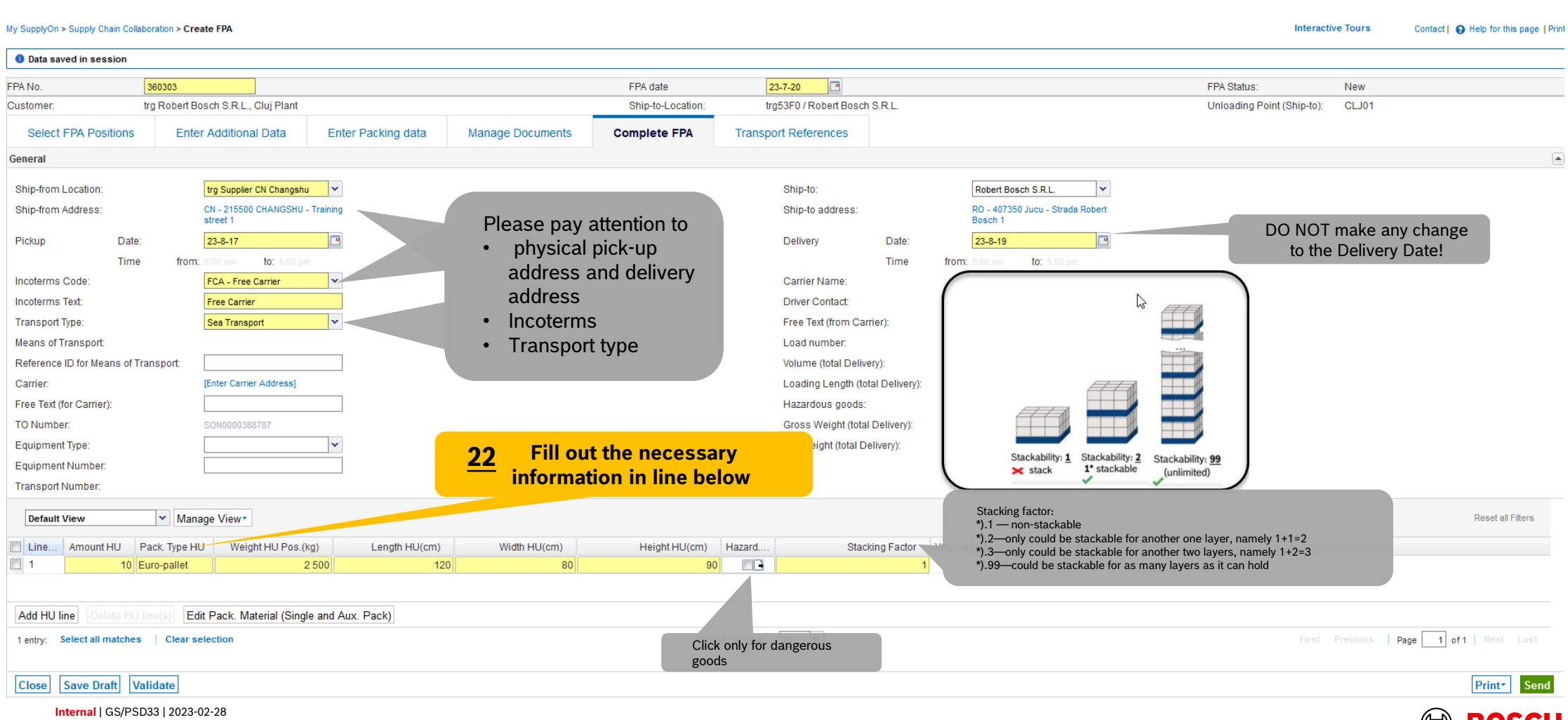

More  $\blacktriangledown$ 

## Enter Container Data and send FPA

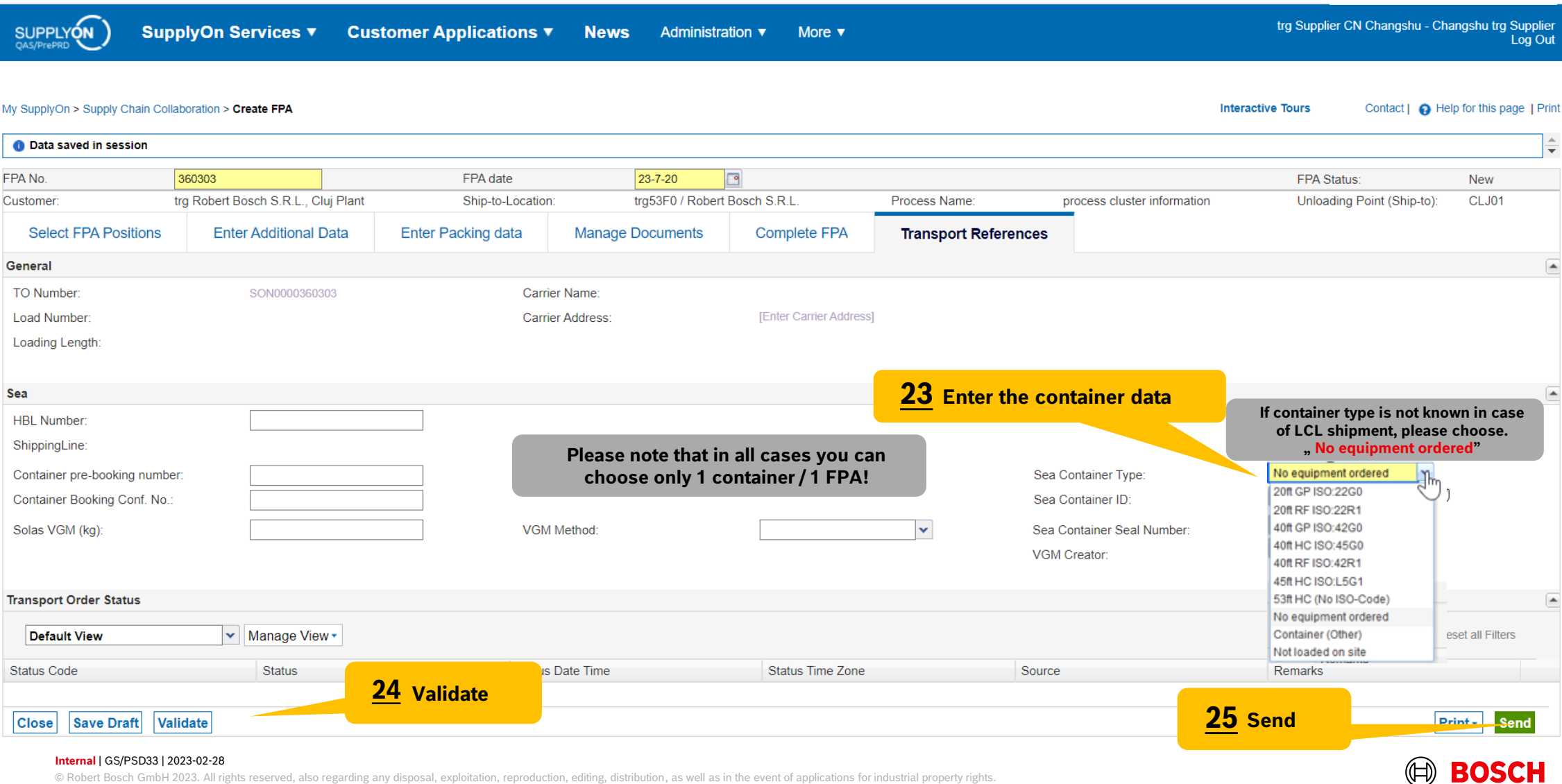

**Main Step** 

**Optional/Conditional Step** Further details/information

## FPA Overview

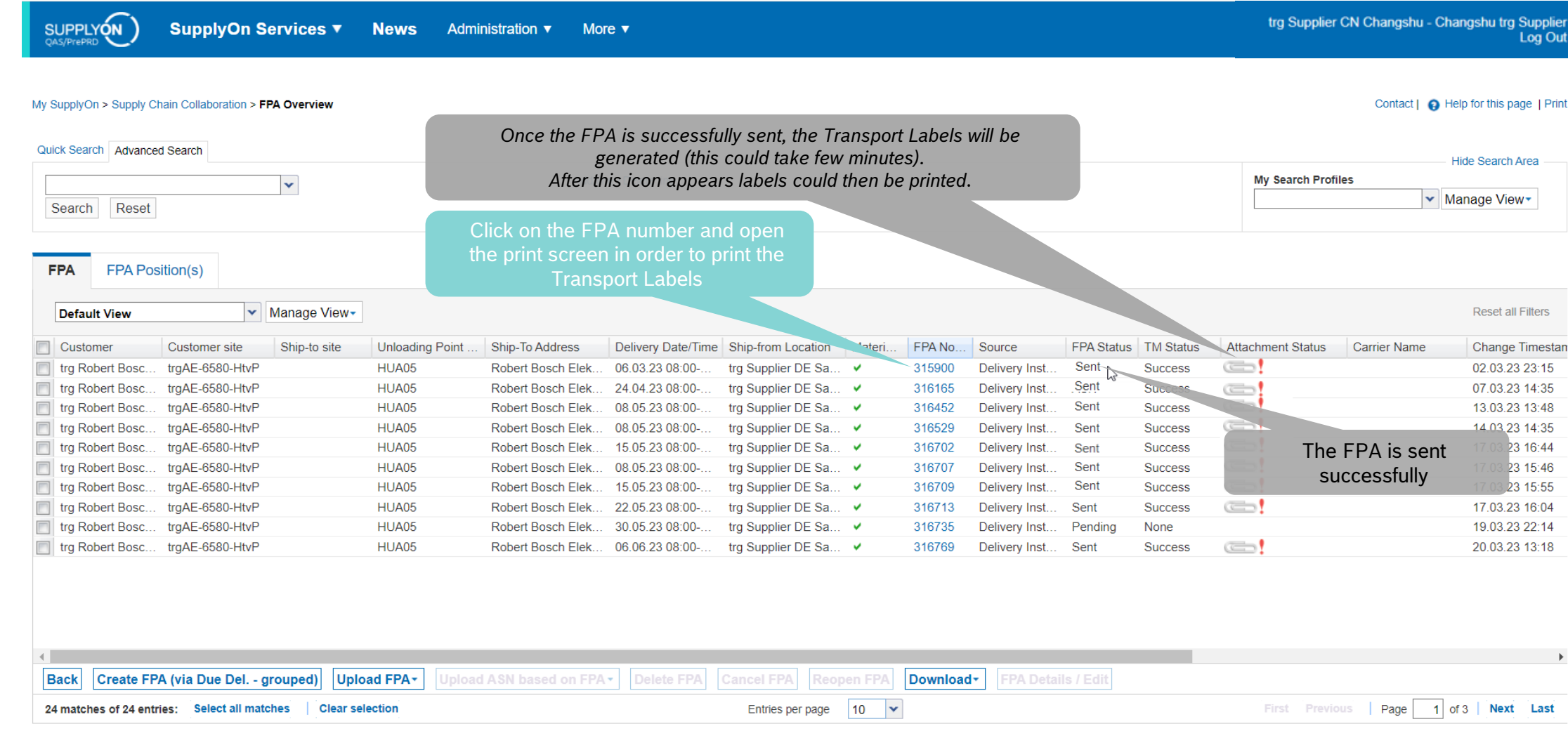

© Robert Bosch GmbH 2023. All rights reserved, also regarding any disposal, exploitation, reproduction, editing, distribution, as well as in the event of applications for industrial property rights.

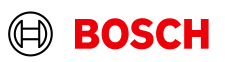

**Main Step** 

**Optional/Conditional Step** 

Further details/information

## Print the Transport Labels

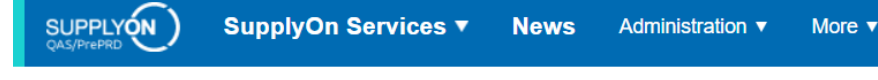

#### My SupplyOn > Supply Chain Collaboration > Display FPA

#### $\Box$ FPA No. 315900 FPA date 02.03.23 ASN ID: 315901 ED Q  $+$  $2$  of 10 trg Robert Bosch Elektronika Gyarto trg6580 / Robert Bosch Elektronika Kft. Customer Ship-to-Location: 図 **THEFT Manage Documents Complete FPA Transport References Select FPA Positions Enter Additional Data Enter Packing data** anna an v Manage View **Default View** buro-<br>I'vitet **THE REAL**  $\overline{\mathsf{v}}$ Line Material (Customer) Material (Supplier) Pickup Date FPA Creation Due Date FPA. Proposed Delivery ... **UoM** Warning Pack. Data Pack.Mat. D. Packin lui  $\overline{|\nabla|}$  $\overline{0}$ 432 432 FA ۰ R 1271032586 22.02.23 07:00 21 02 23 11:00 **Details** moldec **THE REAL** service : annessa<br>Arvestangs  $340 - 1,00024$ **THE REAL**  $\blacksquare$  All  $\heartsuit$ Handling Unit Label Package Label cocasse? Shipping Order Delivery Note  $\overline{\mathbf{C}}$ Despatch List Transport Data Sheet Click on *Print,* select *Transport-/CEP-Label* and *Print selection.* Delivery Slip Supplier The printed labels could be taped on the corresponding handling unitsKanban Card Transport-/CEP-Label Copy Line | Delete Line | Calculate Packing | Create One-Lever Packing **Print selection** 1 entry: Select all matches | Clear selection Entries per page 20  $\mathbf{v}$ First Previous Save Draft Validate **Close** Print-

#### **Internal** | GS/PSD33 | 2023-02-28

© Robert Bosch GmbH 2023. All rights reserved, also regarding any disposal, exploitation, reproduction, editing, distribution, as well as in the event of applications for industrial property rights.

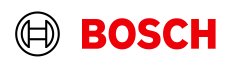

**Main Step Optional/Conditional Step** Further details/information

Contact | A Help for this page | Print

trg Supplier CN Changshu - Changshu trg Supplier Log Out

**Interactive Tours** 

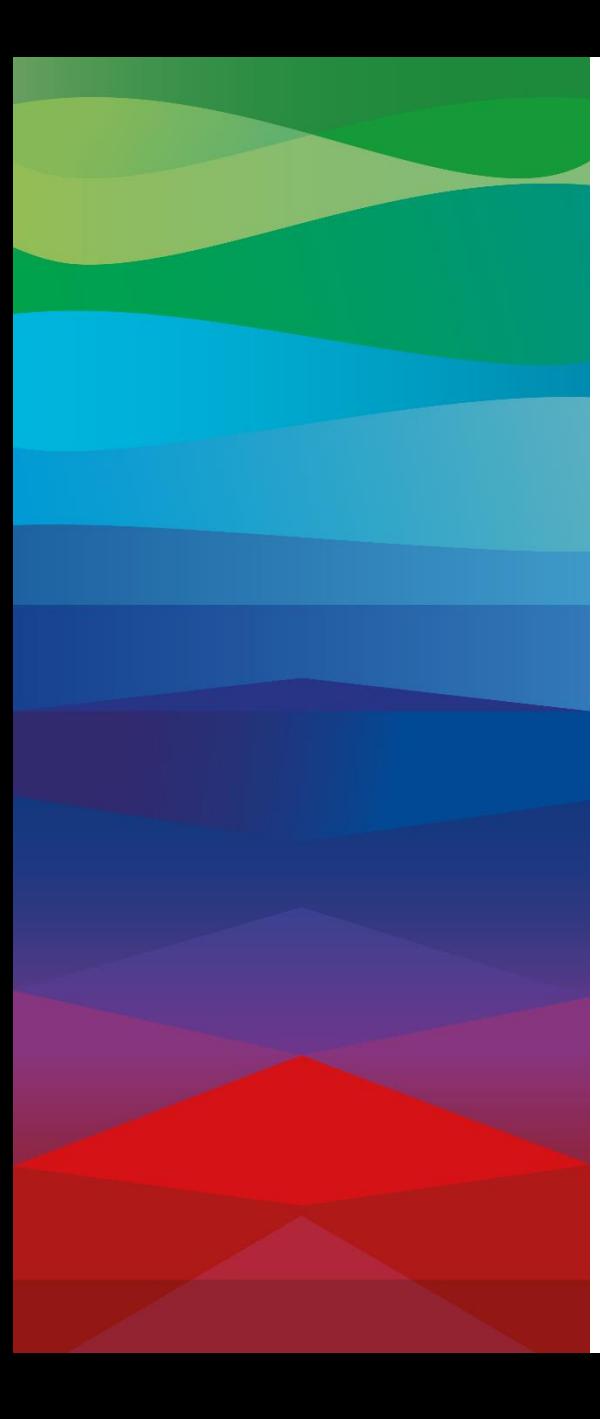

# **CHECKLIST**

### **FPA**

The FPA is sent successfully, a transport order (TO) is generated automatically in the transport management system and the pickup is planned.

## **ASN**

ASN must be sent via SupplyOn after the collection is physically done to notify the pick-up.

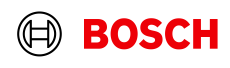

## Create ASN

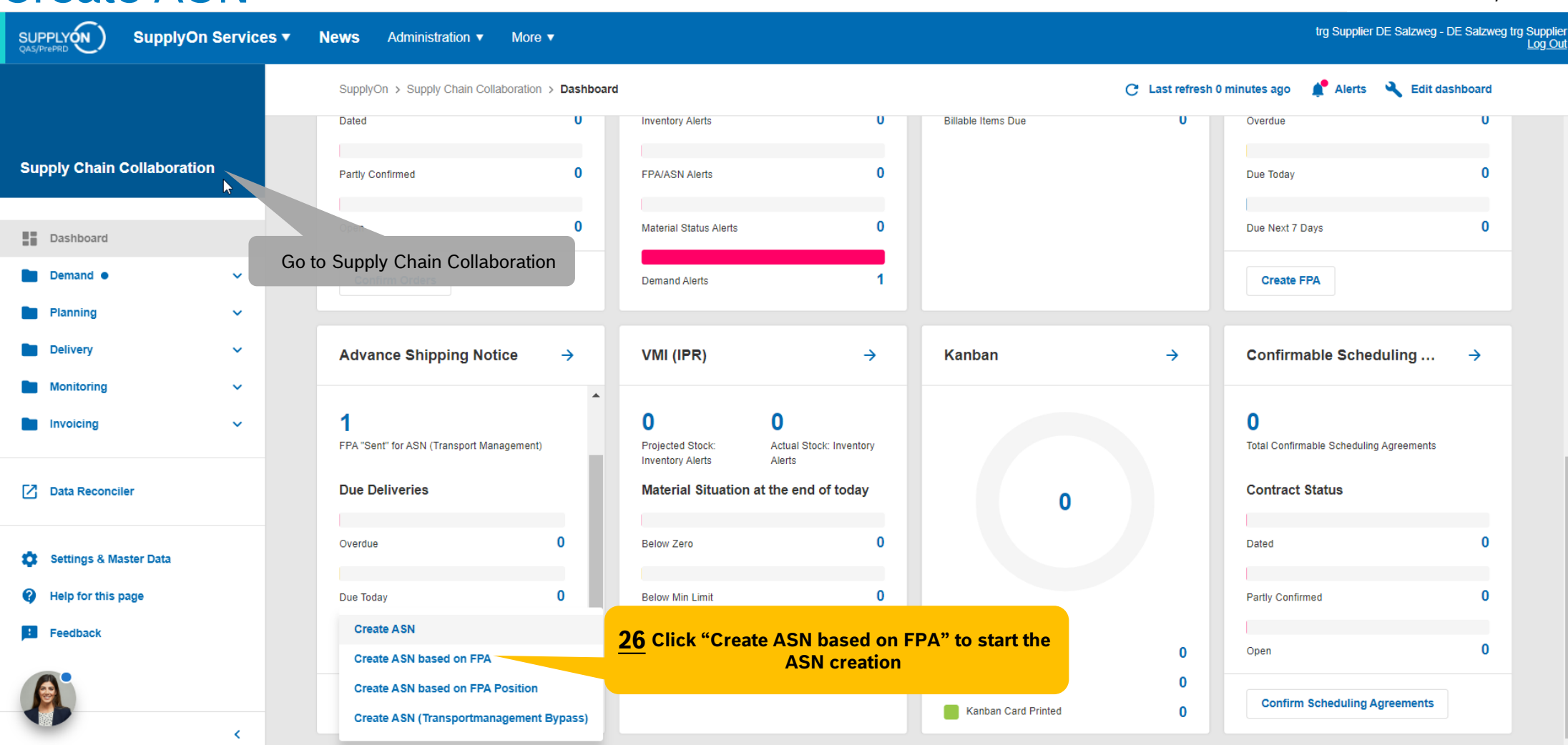

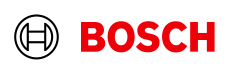

**Main Step Optional/Conditional Step** 

Further details/information

## Select FPA and create ASN

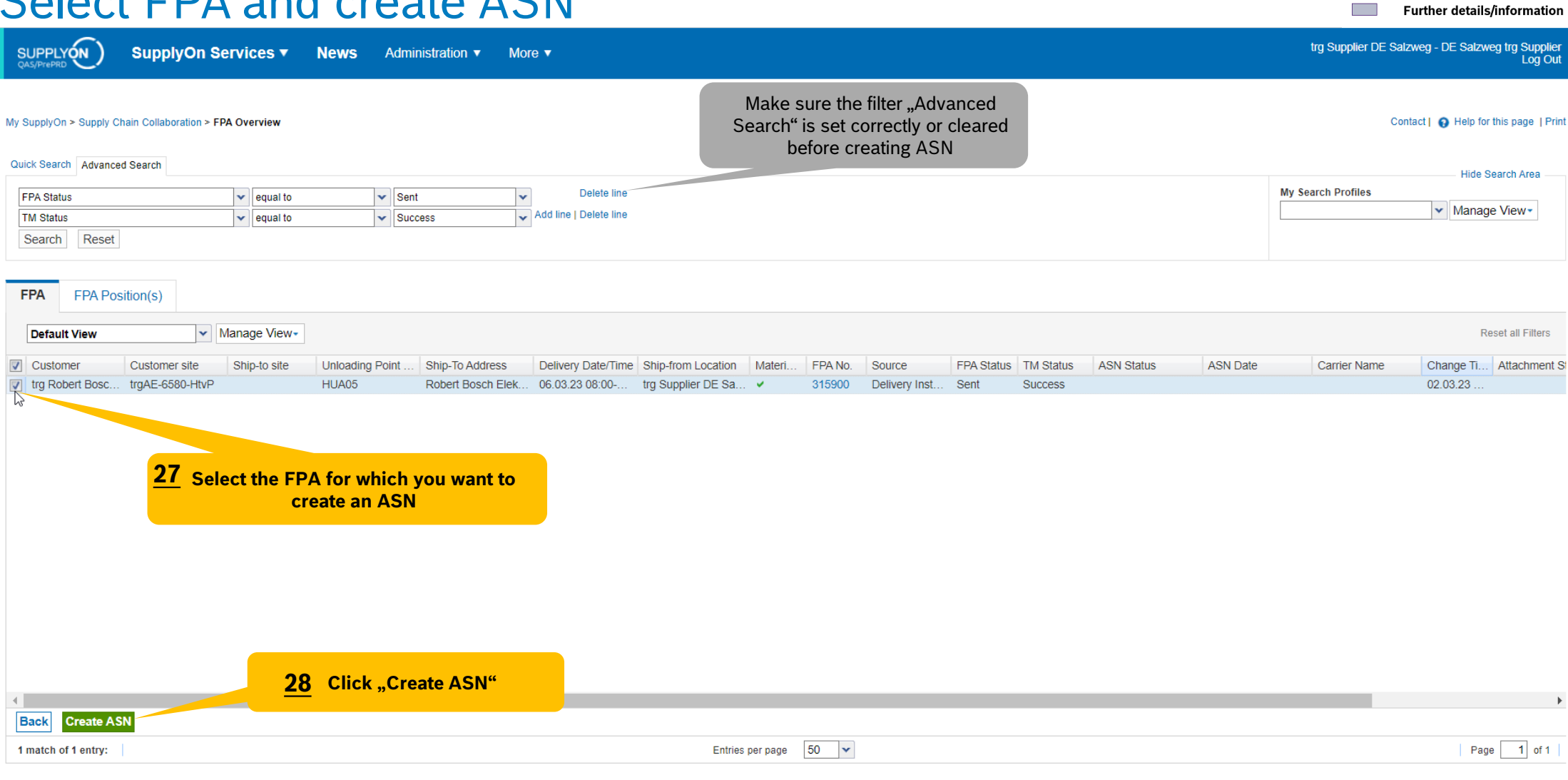

**Internal** | GS/PSD33 | 2023-02-28

© Robert Bosch GmbH 2023. All rights reserved, also regarding any disposal, exploitation, reproduction, editing, distribution, as well as in the event of applications for industrial property rights.

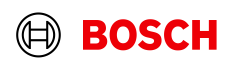

**Main Step** 

**The Co** 

**Optional/Conditional Step** 

#### **Optional/Conditional Step**

Further details/information

## Enter the Delivery Note Number

SUPPLYON trg Supplier DE Salzweg - DE Salzweg trg Supplier **SupplyOn Services ▼ News** Administration ▼ More  $\blacktriangledown$ Log Out Manage Documents if you need to My SupplyOn > Supply Chain Collaboration > Create ASN upload further document **Interactive Tours** Contact | @ Help for this page | Print ASN No. 315900  $A<sup>S</sup>$ 02.03.23 B FPA Status: **New** 315900 315900 FPA No.: trg6580 / Robert Bosch Elektronika Kft HUA05 Customer trg Robert Bosch Elektronika Gyarto ship-to-Location Unloading Point (Ship-to): **Select ASN Positions Transport References Enter Additional Data Enter Packing data Manage Documents Complete ASN** v Manage View Reset all Filters Default View  $\sqrt{v}$  Line  $\sim$ Del. Note No. Del. Note Pos. Material (Customer) ASN Creation Due. Proposed Delivery **UoM** Warn... Pack.. Pack.Mat. **Packing Profile Batch Number** Order No. Order Pos. Eng.  $\boxed{7}$  1 432 432 EA Example12 010 1271032586 22.02.23 07:00 ۰ **Details** molded containe / P. 55284671/... ÷. **29 Enter the delivery note number**  $\triangleright$ Click to add new line (only for necessary changes)Add New Line -Copy Line Delete Line Calculate Packing Create One-Level Packing  $20 - \times$ 1 of 1 Next Last 1 entry: Select all matches **Clear selection** Entries per page Page **Close** Save Draft Validate Print-

#### **Internal** | GS/PSD33 | 2023-02-28

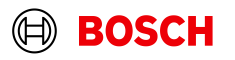

## Check complete ASN

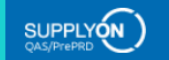

**Optional/Conditional Step** 

Further details/information

Contact | @ Help for this page | Print

trg Supplier DE Salzweg - DE Salzweg trg Supplier<br>Log Out

**Interactive Tours** 

#### My SupplyOn > Supply Chain Collaboration > Create ASN

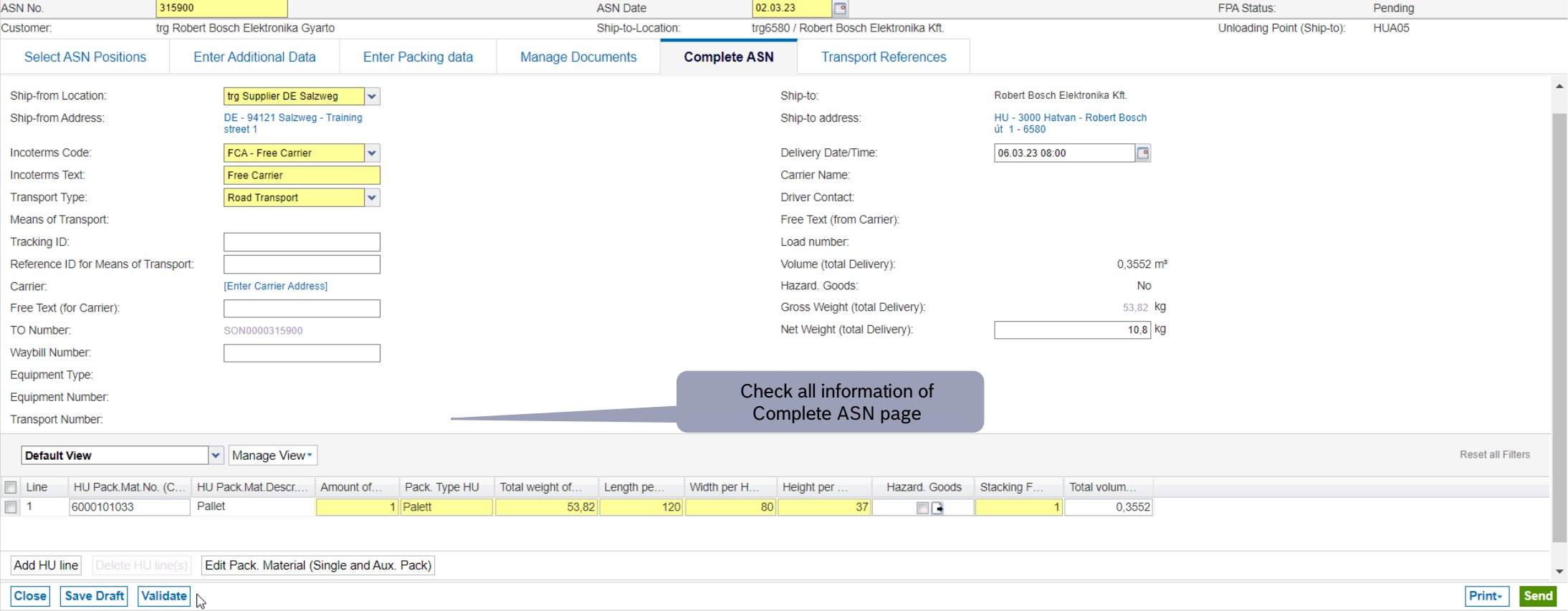

#### **Internal** | GS/PSD33 | 2023-02-28

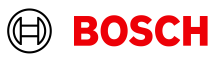

## Validate and send ASN

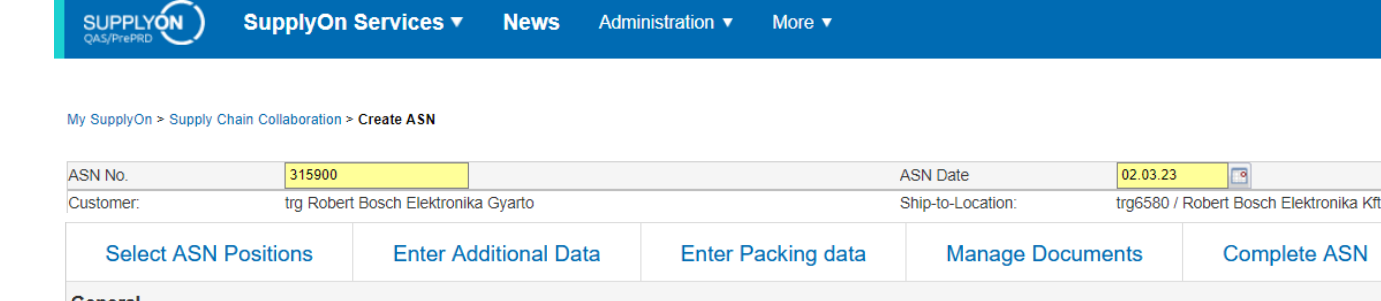

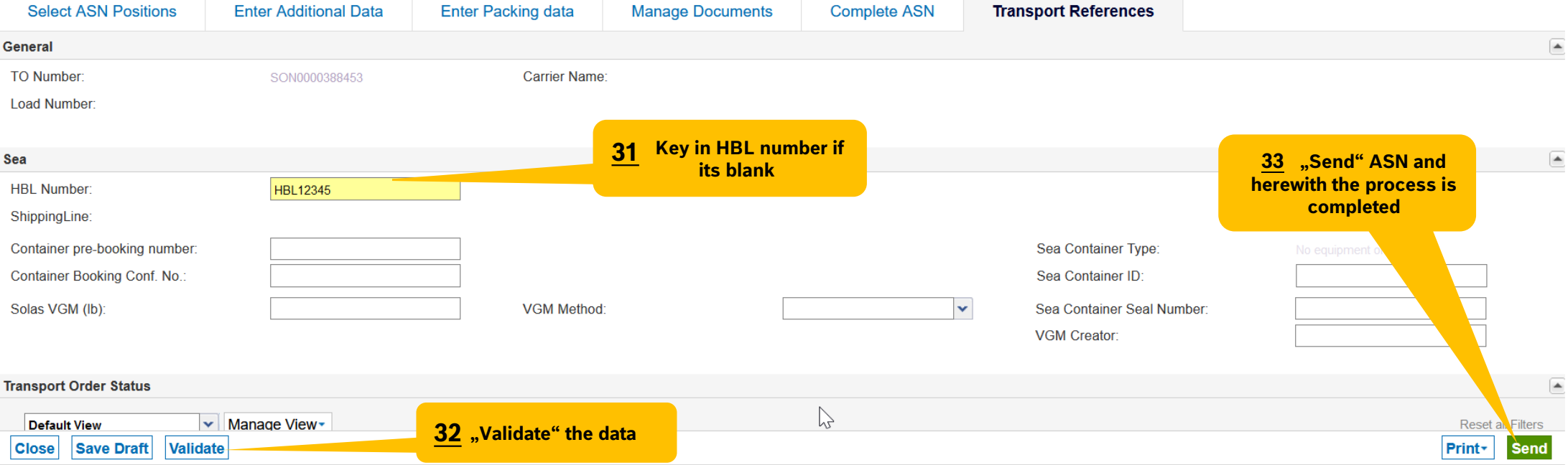

同

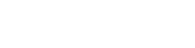

trg Supplier DE Salzweg - DE Salzweg trg Supplier Log Out

Pending

HUA05

Contact | @ Help for this page | Print

**Interactive Tours** 

Unloading Point (Ship-to):

FPA Status:

## ASN overview

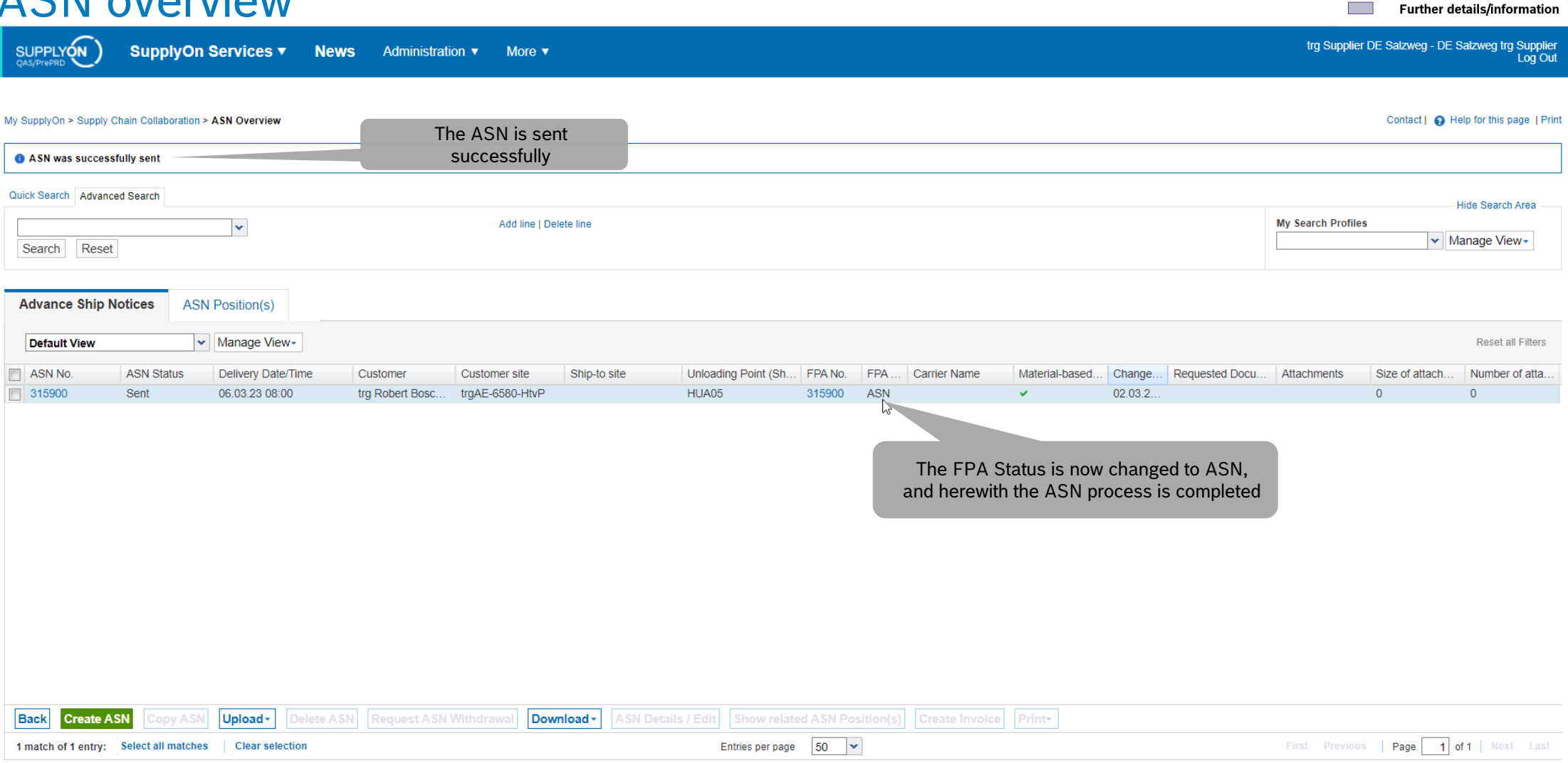

© Robert Bosch GmbH 2023. All rights reserved, also regarding any disposal, exploitation, reproduction, editing, distribution, as well as in the event of applications for industrial property rights.

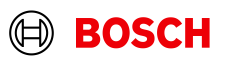

**Main Step** 

**Optional/Conditional Step** 

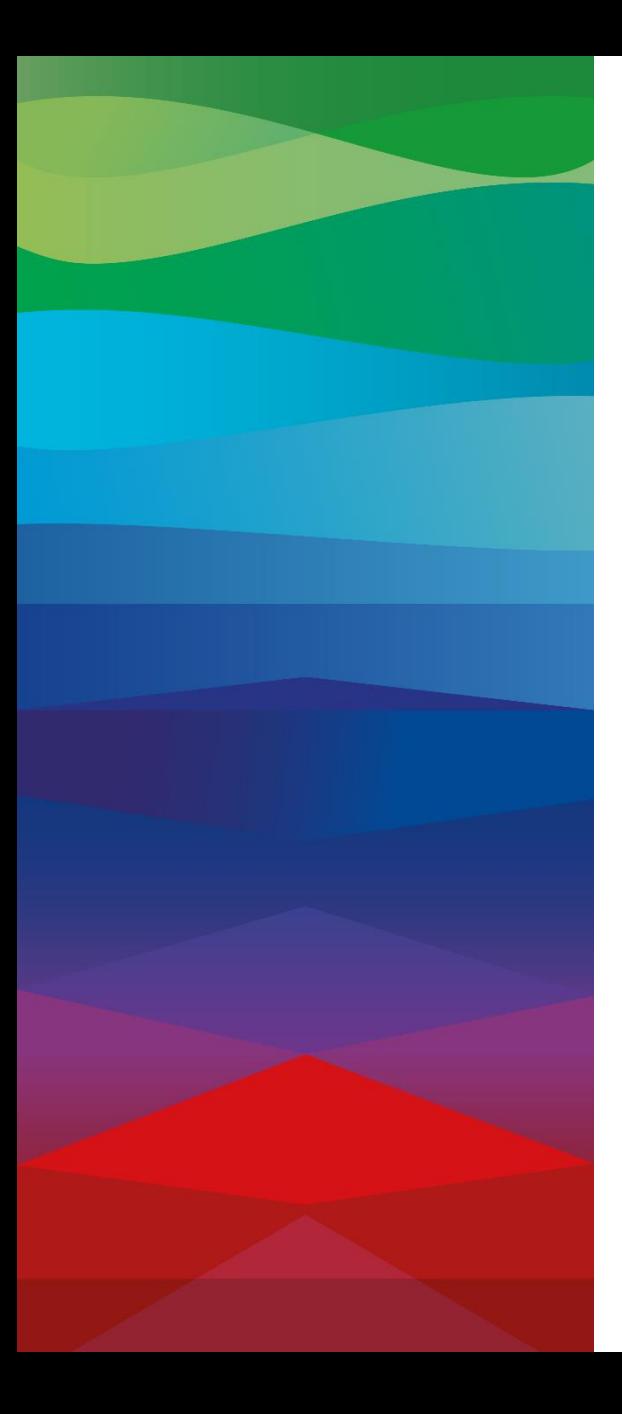

# **Thank You**

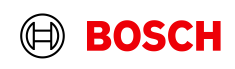